# Manual de Utilização dos Equipamentos de Coleta

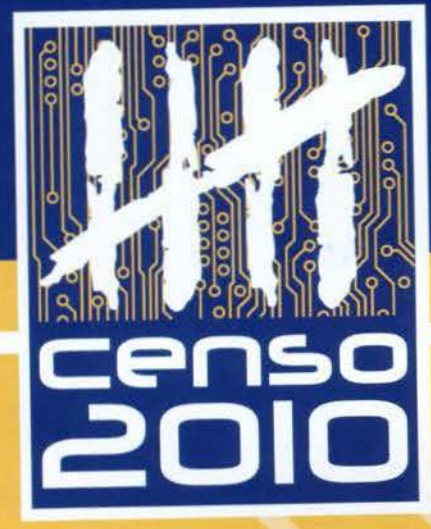

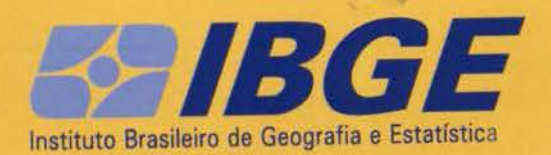

Ministério do Planejamento, Orçamento e Gestão Instituto Brasileiro de Geografia e Estatística - IBGE

# **Manual de Utilização de Equipamentos de Coleta**

Rio de Janeiro 2009

Ministério do Planejamento, Orçamento e Gestão Instituto Brasileiro de Geografia e Estatística - IBGE

# **Manual do PDA**

Rio de Janeiro 2009

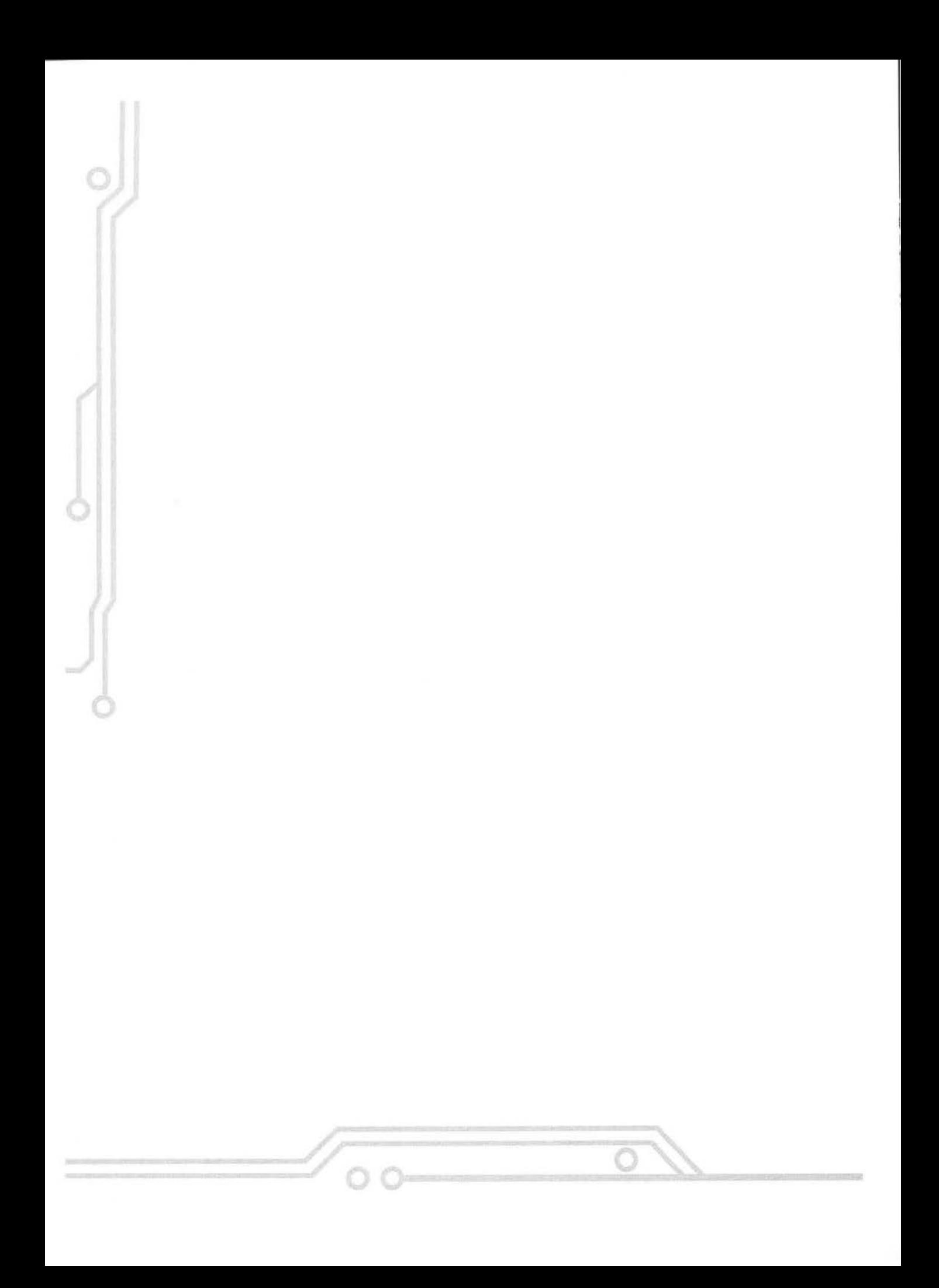

# **Sumário**

 $\overline{O}$ 

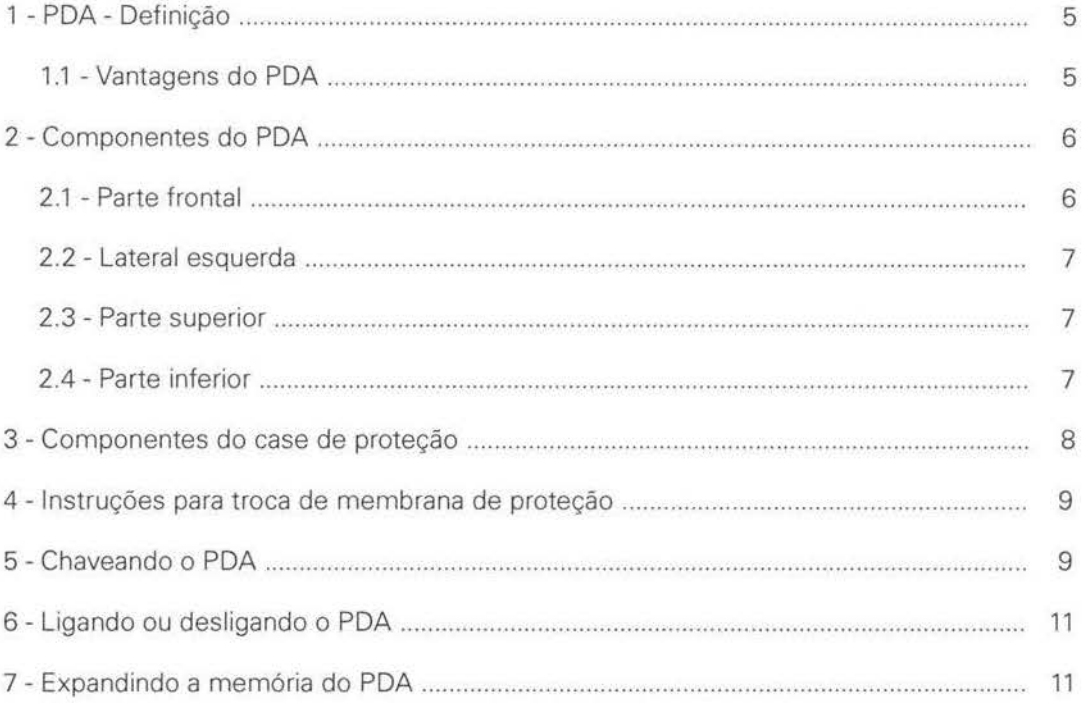

 $\circ$ 

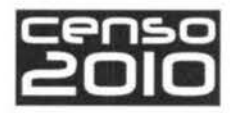

5

# **1 - PDA - Definição**

Equipamento destinado a armazenamento de informações que permite ao usuário a mobilidade necessária para acesso às suas informações em qualquer lugar. a todo momento.

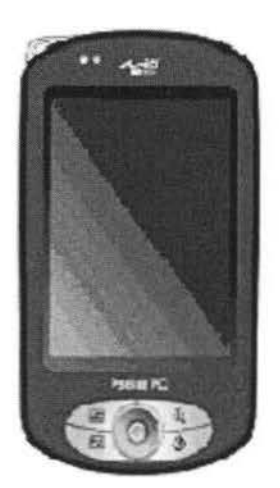

### **1.1 - Vantagens do PDA**

- Agilidade na coleta de dados.
- Disponibilidade de resultados em curto espaço de tempo.
- Melhoria na qualidade da informação.

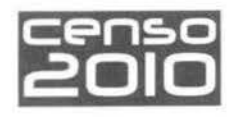

### **2 - Componentes do PDA**

### **2.1 - Parte frontal**

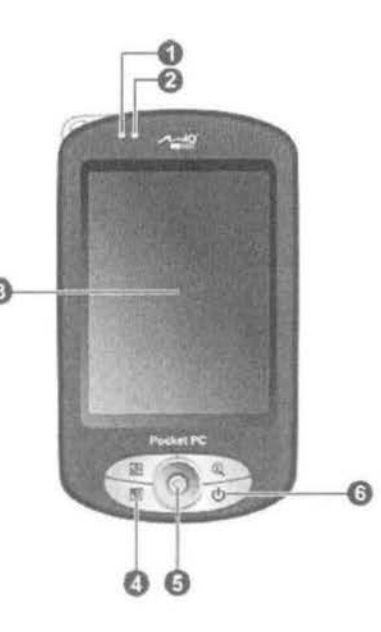

#### **1 - Indicador de luz vermelha**

A luz vermelha indica que a rede sem fio (Wi-Fi) está ligada (não deverá ser usada).

#### 2 - **Indicador de luz**

A luz âmbar indica que a bateria está sendo carregada

Se estiver piscando na cor âmbar. informa que existe um compromisso a ser lembrado.

Se piscar na cor azul, é sinal que está tentando uma conexão Bluetooth

Se a luz azul estiver acesa e com flashes de luz vermelha. significa que uma conexão Bluetooth está ativa.

#### **3 - Tela do PDA**

6

Esta tela é sensível ao toque. que deverá ser feito com uma caneta especial que vem corn o equipamento. É com esta caneta que os comandos são dados.

#### **4 - Botões pré-programados**

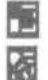

**li al** Agenda (não usar).

**(bi** Alternar visualização da tela de vertical para horizontal (não usar).

**CI).** Lembretes do dia (não usar).

Esses botões vêm desabilitados de fabrica.

#### **5 - Botão de navegação**

Para mover o cursor sem caneta de toque. Para selecionar, pressione para baixo (não usar).

Esse botão vem desabilitado de fábrica.

#### **6 - Botão liga/desliga**

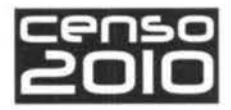

7

### 2.2 - Lateral esquerda

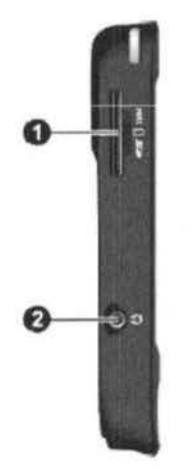

- 1 Entrada para cartão de memória adicional
- 2 Entrada para fones de ouvido (será usada somente no treinamento)

2.3 - Parte superior

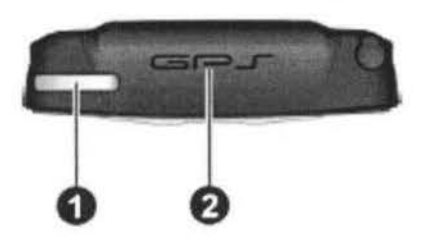

- 1 Alça para cordão
- 2 Antena do GPS

2.4 - Parte inferior

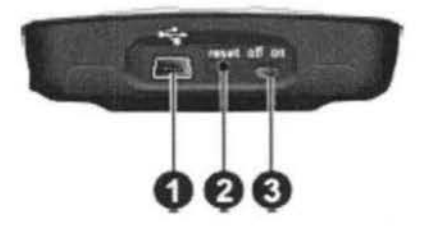

- 1 Chave para desligamento da bateria
- 2 Orifício para reiniciar o PDA, basta pressionar com a caneta de toque
- 3 Conector pra entrada USB

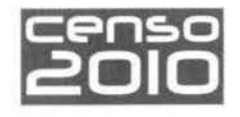

### **3 - Componentes do case de proteção**

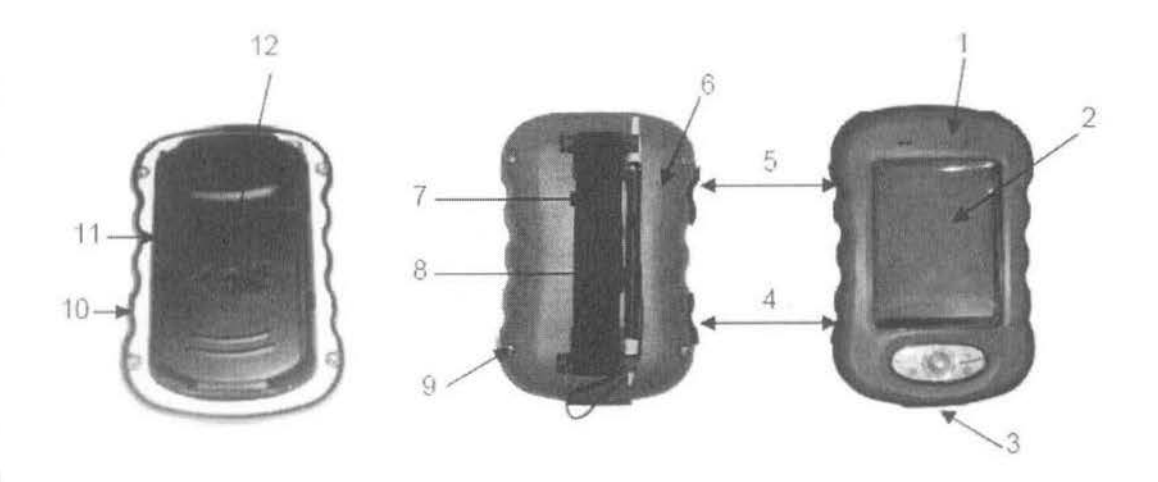

1 - Parte frontal do case

8

- 2 Membrana de proteção
- 3 Acesso ao botão RESET, conector mini-USB e chave ON/OFF
- 4 Acesso à entrada de fone de ouvido
- 5 Acesso à entrada de cartão de memória SO
- 6 Parte traseira do case
- 7 Alça para fixar a mão do operador
- 8 Caneta de toque
- 9 Parafuso para unir as partes do case
- 10 Borracha de vedação
- 11 Berço de acondicionamento POA
- 12 Tampa da bateria

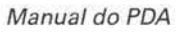

9

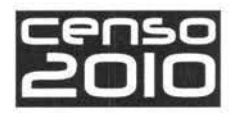

### **4 - Instruções para a troca de membrana de proteção**

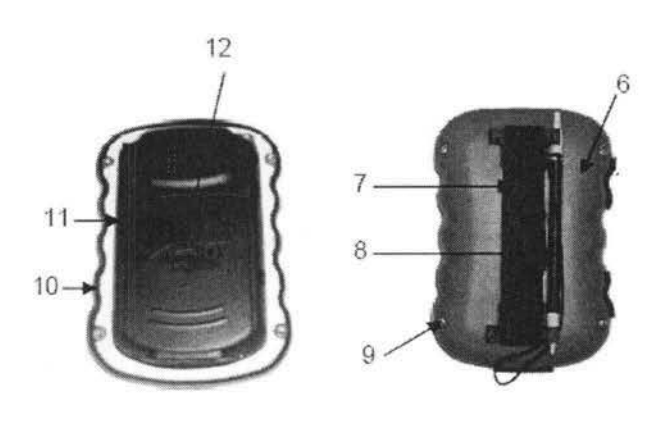

Retire os parafusos (9)

Remova a parte traseira (6)

Remova o PDA (12)

Remova a borracha de vedação (10) e o berço de acondicionamento (11)

Substitua a membrana e repita o procedimento inverso para a montagem do case.

### **5 - Chaveando o PDA**

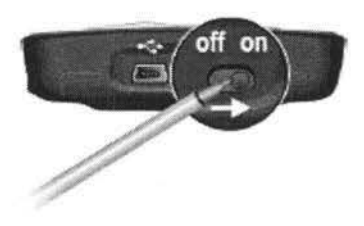

Para deixar o PDA pronto para ser utilizado temos que ligar primeiro a chave da bateria com a caneta de toque, movendo a chave para a posição ON, conforme mostrado na ilustração.

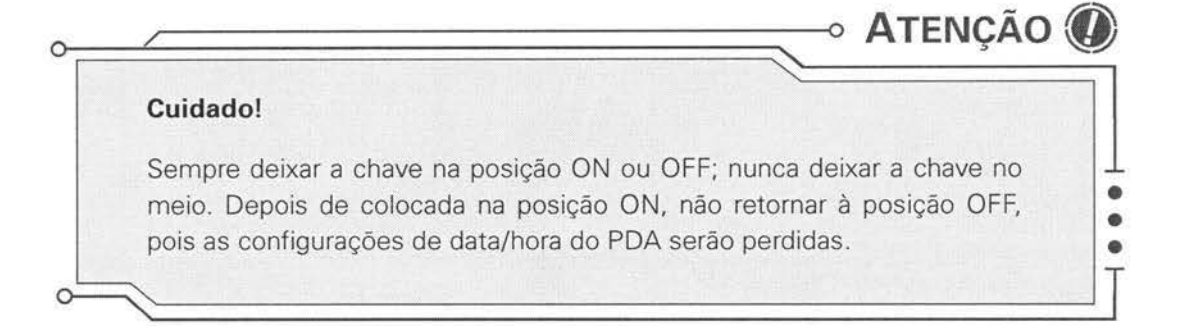

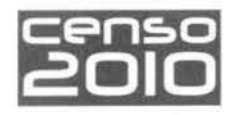

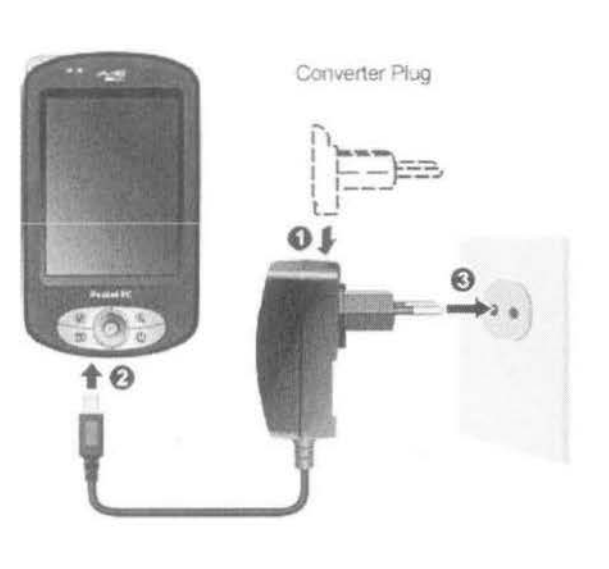

Ao receber o equipamento, conecte o carregador de bateria. A luz âmbar aparecerá

#### **Observações:**

- **1**  Não desconecte o aparelho até que a bateria esteia plenamente carregada. Os PDAs Já virão com uma pré-carga de fábrica. não sendo possível especificar o tempo de carga plena da bateria. Ao final da carga, a luz âmbar irá apagar. Utilize este tempo para ler o manual de utilização do equipamento.
- **2**  Não é necessário deixar a bateria do PDA completamente descarregada para dar uma nova carga A bateria pode ser carregada antes de estar completamente descarregada (não há efeito de memória)
- **3**  Nao será possível conectar o PDA ao micro enquanto estiver carregando, pois a entrada é a mesma.
- **4**  Enquanto o PDA estiver ligado ao seu micro. a bateria é carregada por ele.

 $11$ 

# **6 - Ligando ou desligando o PDA**

O PDA pode ser desligado brevemente, ou seja, se o aplicativo do Censo estiver sendo executado, e o botão liga/desliga for pressionado, o PDA suspende temporariamente a operação e fica como se estivesse desligado. Para ligá-lo novamente. basta pressionar novamente o botão liga/desliga.

**Esse procedimento visa aumentar a autonomia da bateria do PDA.** 

### **7 - Expandindo a memória do PDA**

O PDA possui uma entrada (slot) para cartões de memória SD/MMC. Ela pode ser utilizada para armazenamento de dados, backups de segurança e até mesmo para exportação de dados para outros locais.

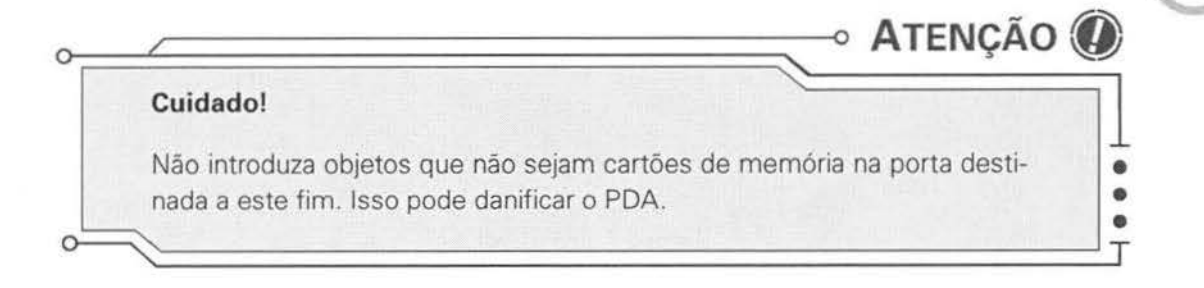

Para usar os cartões SD/MMC, introduza o mesmo na entrada, com a parte cortada voltada para baixo e o rótulo para frente, conforme mostrado na ilustração. Pressione até perceber um clique.

Para remover o cartão, basta pressionar até perceber outro clique.

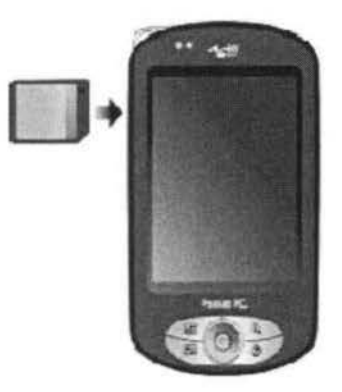

Ministério do Planejamento, Orçamento e Gestão Instituto Brasileiro de Geografia e Estatística • IBGE

# **Manual do Netbook**

Rio de Janeiro 2009

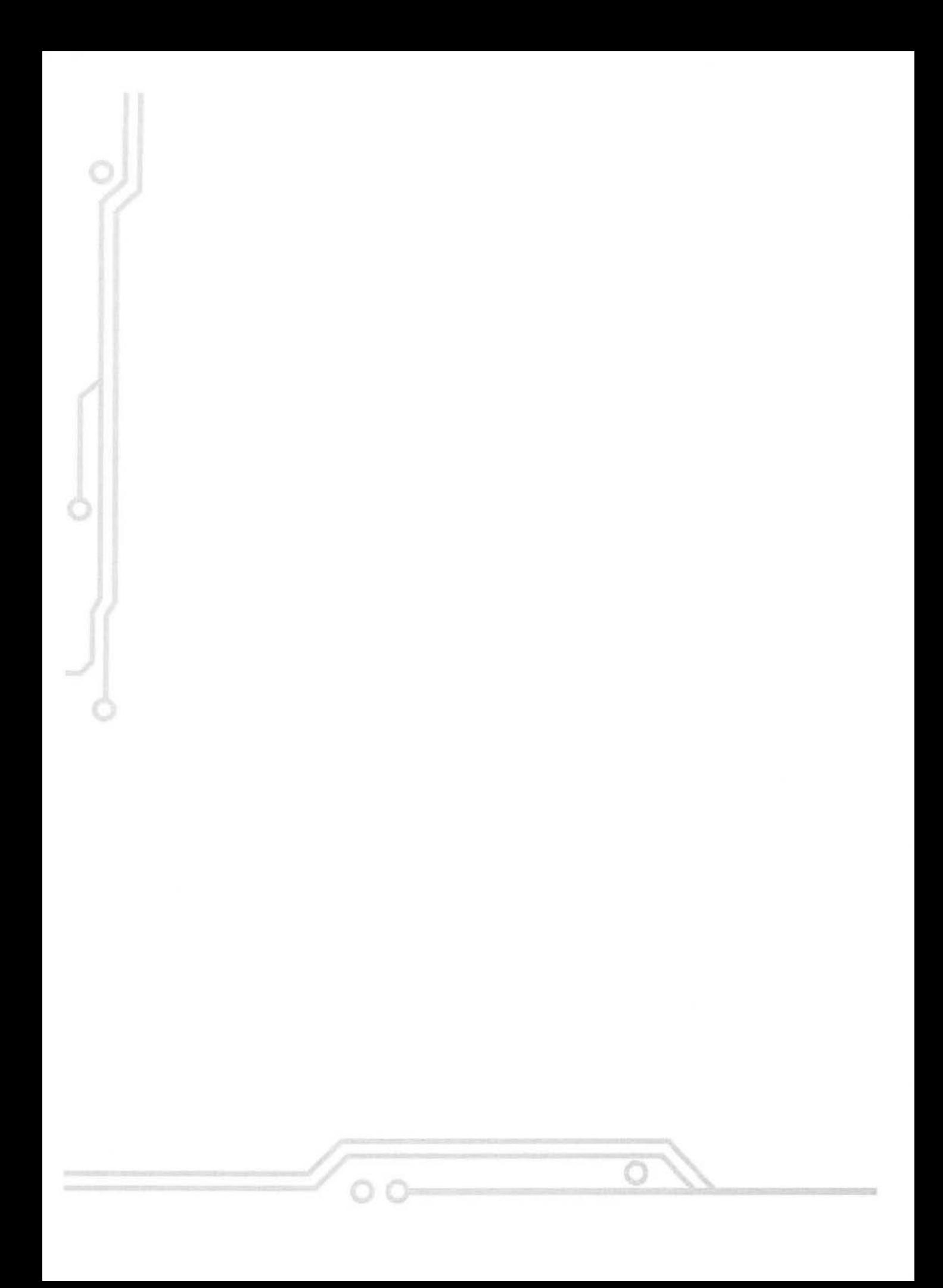

# Sumário

 $\overline{O}$ 

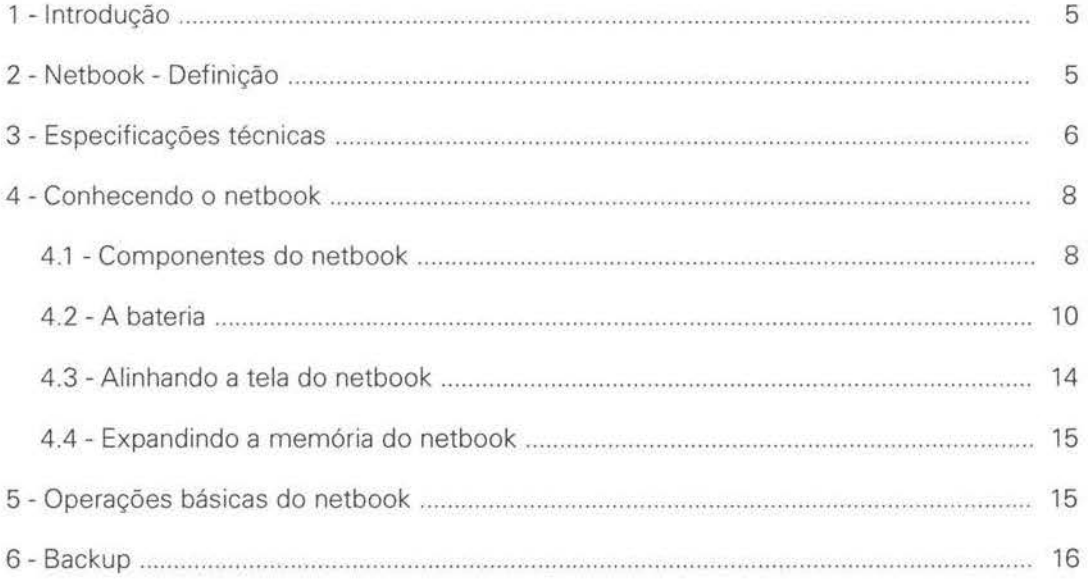

 $\circ$ 

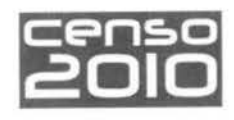

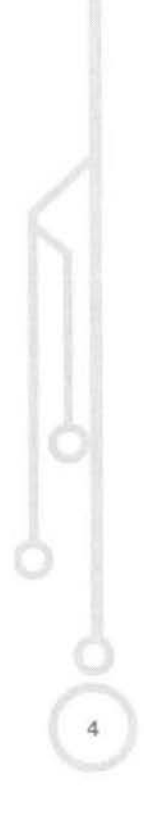

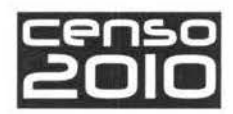

# **1 - Introdução**

Este Manual tem por finalidade apresentar todo o equipamento e procedimentos necessários para que você, ACI, possa dar o devido suporte ao Posto de Coleta. executando suas funções e configurações básicas.

### **2 - Netbook - Definição**

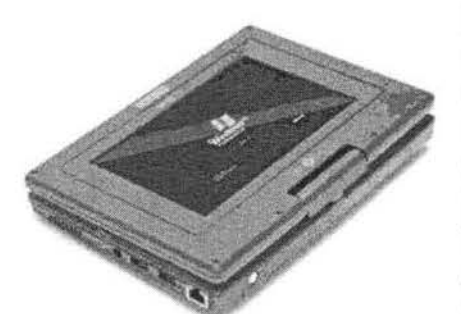

Equipamento destinado a armazenamento de informações que permite ao usuário a mobilidade necessária para acesso a suas informações em qualquer lugar, a todo o momento. O Ultra Mobile PC (UMPC) ou netbook é um meio termo entre o laptop e o PDA. Ele possui uma tela de 7 polegadas com tecnologia Touchscreen, GPS externo com conexão USB. além s de possuir conexão à internet por placa de rede com e sem fio. Através dele, o Recenseador tem a interatividade direta no local da coleta. O netbook chega ao Posto de Coleta previamente instalado com o sistema operacional, antivírus e outros programas de apoio ao aplicativo da coleta. Cabe ao responsável pela informática local fazer as devidas instalações e configurações do Sistema Censo 2010.

#### **Cuidados:**

- o ideal, enquanto esteja em trabalho e seja possível, é manter o netbook ligado diretamente ao estabilizador, mantendo a bateria carregada, garantindo o seu uso quando necessário e aumentando *a* sua vida útil;
- apesar de o netbook ser um equipamento móvel, seus componentes são mais sensíveis e integrados do que os de um PC, não sendo substituídos com a mesma facilidade. Portanto, o netbook deve ser mantido sob cuidados especiais e transportado apenas sob real necessidade.

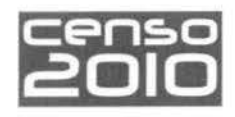

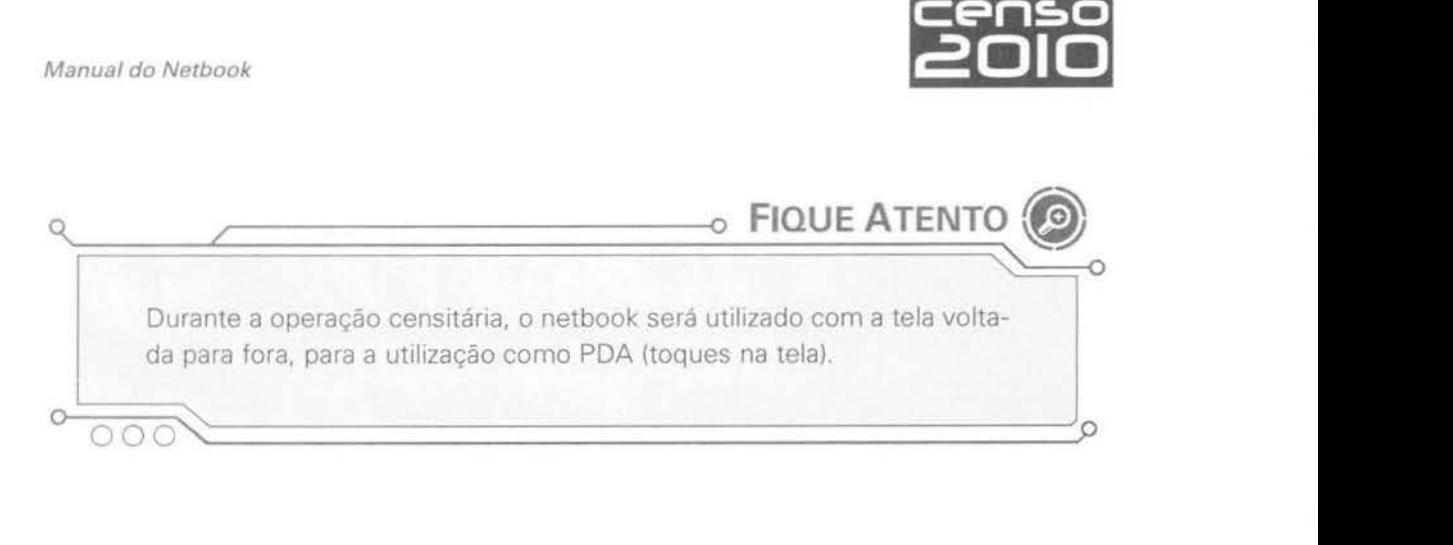

### **3 - Especificações técnicas**

#### **HARDWARE**

6

- **Processador: 900 MHz.**
- **Memória RAM:** 512 MB tipo DDR2. com 32 MB de vídeo compartilhado. tícando 475 MB livres para uso.
- **Memória Flash:** SSD, com no mínimo 4 GB.
- **Display:** 7 (sete) polegadas widescreen. sensível ao toque na tela, tipo Touchscreen, com caneta inclusa e tela dobrável, tipo swivel.
- **Rede:** integrada ao equipamento. padrão Fast Internet RJ-45 10/100 Mbps.
- **Rede Wireless:** integrada, padrão 812 11 b/g.
- **Receptor GPS:** externo conectado via USB e com antena também externa.

**Características (receptor):** Canais, mínimo 20 e com alta sensibilidade

**Acurácia:** < 15 m 20 RMS (S/A OFF).

**Datum:** WGS-84.

- **Bateria:** Lí-ion com autonomia mínima de 4 horas. com GPS ligado e luz de fundo desligada.
- **Webcam:** integrada ao equipamento.
- **Microfone:** integrado ao equipamento.

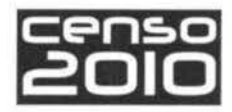

7

- **Áudio:** saída para fones de ouvido. incluindo os fones de ouvido.
- **Saídas:** 2 portas USB 2.0 e leitor de cartões SD.
- **Teclado:** padrão internacional. com possibilidade de ficar escondido sob a tela. pelo movimento de rotação da mesma.
- **Mouse:** touchpad.
- **Energia:** input 100-240 V AV, 50/60 Hz universal.
- **Peso:** em torno de 1 kg, sem o case externo.

#### **SOFTWARE**

• **Sistema Operacional:** Windows XP Home em português, e compatível para instalação de sistema operacional Linux.

#### **ACESSÓRIOS**

- **1 Carregador de Voltagem 110 modelo DAS-30WM-12US:** input 100-240 V AV,  $50/60$  Hz universal - output +  $9.5$  V -  $2.6$  A.
- **1 Receptor GPS:** externo conectado via USB e com antena também externa.
- **1 Caneta de toque.**
- **1 Update USB-DISK.**

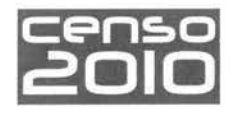

# **4 - Conhecendo o netbook**

### **4.1 - Componentes do netbook**

**Componentes da parte frontal** 

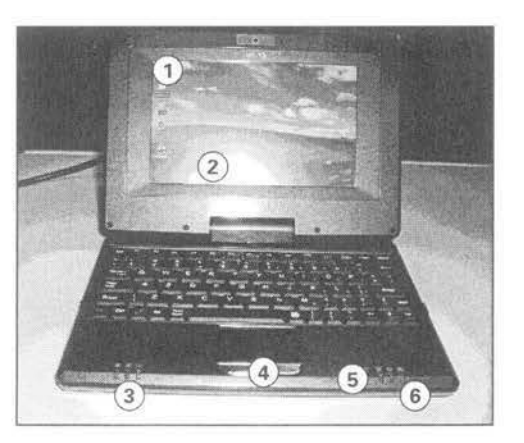

- 8
- **1** -Webcam
- **2**  Tela Touchscreen
- 3 Leds indicativos de atividade:
	- a. HD
	- b. Bateria
	- c. Liga/desliga
- **4**  Touchpad
- **5**  Microfone embutido
- **6**  Leds indicativos de atividade.
	- a. Num Lock
	- b. Caps Lock
	- c. Scroll Lock

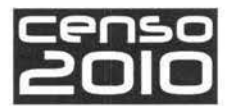

9

#### **Componentes da lateral esquerda**

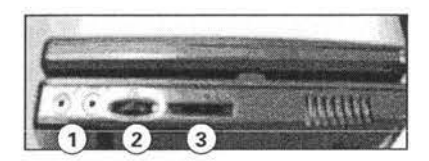

- **1**  Entrada p/ microfone e fones de ouvido
- 2 Controle de volume
- 3 Entrada para cartão de memória adicional (SD/MMC)

#### **Componentes da lateral direita**

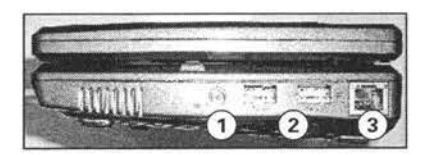

- **1**  Entrada para carregador de bateria
- **2**  Conector para entrada USB 2.0 (dois conectores)
- 3 Conector Ethernet RJ-45

#### **Componentes da parte inferior**

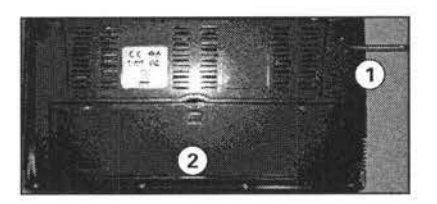

- **1**  Compartimento para armazenamento da caneta de toque
- **2**  Compartimento da bateria do netbook

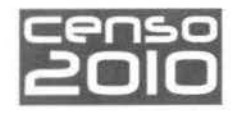

### **4.2 - A bateria**

A bateria é uma fonte de energia interna para o netbook e é recarregada através do adaptador CA O netbook está preparado para trabalhar com uma bateria removível. A bateria consiste em um conjunto de células que armazenam energia necessária para uso do netbook.

Uma carga completa na bateria pode fornecer algumas horas de autonomia, sem a necessidade de se utilizar o adaptador CA. Lembre-se de fazer urna carga completa quando utilizar o netbook pela primeira vez e sempre que a bateria se esgotar: isto fará com que a vida útil da bateria se prolongue.

O tempo de funcionamento de uma bateria totalmente carregada depende de como o usuário utiliza o netbook.

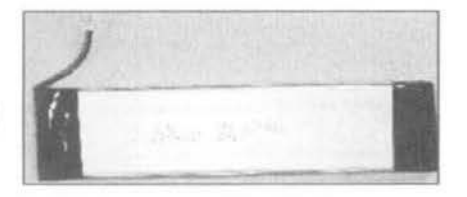

10

#### **Instalar e substituir a bateria**

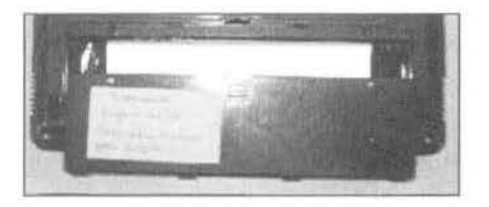

Desaparafusar a tampa do compartimento da bateria com o auxílio de uma chave de fendas tipo Philips.

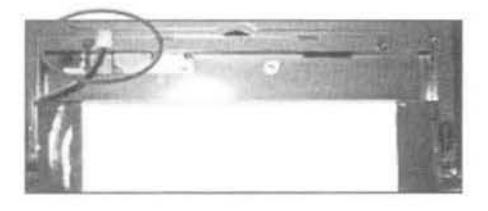

Desconectar o terminal de alimentação da bateria do conector localizado no gabinete do netbook

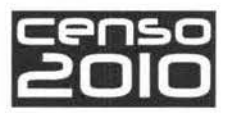

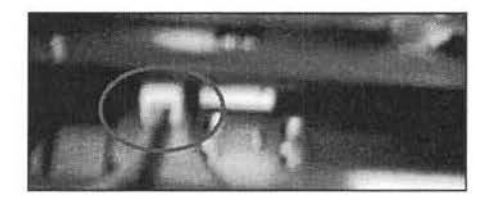

Reconectar o terminal de alimentação da bateria no conector localizado no gabinete do netbook.

Reaparafusar a tampa do compartimento da bateria.

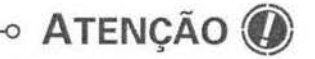

• • •

**0** 

#### **Cuidado!**

Nunca remova a bateria enquanto o netbook estiver ligado, ou com o adaptador CA conectado, pois isso pode resultar em danos ao netbook e à bateria.

#### **Evitando danos à bateria**

Recarregue a bateria quando esta estiver totalmente descarregada. É importante não interromper o ciclo de carregamento até que a bateria esteja totalmente carregada.

Mantenha a bateria instalada, mesmo que esteja trabalhando com energia externa. Isso garantirá que a bateria se mantenha totalmente carregada.

#### **Observações**

- Guarde a bateria em local seco e arejado.
- Não exponha a bateria a temperaturas que excedam 60 ºC.
- Nunca deixe a bateria guardada por mais de 6 (seis) meses sem recarregá-la.
- O carregamento da bateria não começará se a temperatura estiver abaixo de O ºC ou acima de 45 ºC. Se isso acontecer, a bateria pode ser danificada.
- Durante o carregamento, não desconecte o adaptador CA antes que a bateria esteja totalmente carregada.

12

#### **Ciclos de carga da bateria**

É necessário efetuar a ciclagem da nova bateria antes de usá-la pela primeira vez ou quando o tempo de funcionamento real estiver abaixo do esperado.

Ciclagem é o processo de carregar completamente e descarregar novamente a bateria. Esse processo leva várias horas. Siga as instruções abaixo para realizá-lo com sucesso.

- **1.** Certifique-se de que a energia do netbook esteja desligada Conecte o adaptador CA para fazer carga total na bateria;
- **2.** Depois que a bateria estiver totalmente carregada (led indicador de bateria ligado e na cor vermelha), ligue o netbook;
- 3. Desconecte o adaptador CA e deixe-o ligado até que a bateria seja totalmente descarregada. O netbook será automaticamente desligado. Durante esse período, use normalmente seu netbook,
- **4.** Conecte o adaptador CA para carregar totalmente a bateria;
- **5.** Repita esse procedimento até o item 4 novamente.

#### **Verificando o nível de carga da bateria**

Através do led de energia também se pode ter uma idéia do nível atual de carga da bateria.

**Observaçao·** o indicador de carga de bateria apresenta sempre um resultado estimado. O tempo de funcionamento real pode ser diferente do tempo estimado, dependendo da maneira de utilização do netbook

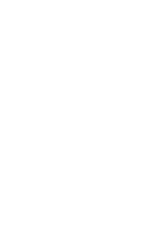

 $\circ$  Atenção $Q$ 

e ö a

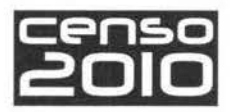

#### **Otimizando o tempo da bateria**

Além do gerenciamento de energia automático do netbook, as sugestões abaixo contribuem para maximizar o tempo de funcionamento da bateria:

- não desabilite o gerenciamento de energia;
- diminua o brilho do monitor LCD;
- se possível, desligue a WLAN (rede sem fio) e o receptor GPS;
- desligue o netbook quando não estiver sendo usado.

#### **Para utilizar o netbook sem o adaptador CA**

Certifique-se de estar com a bateria totalmente carregada e corretamente instalada. Desconecte o adaptador CA do netbook e utilize-o normalmente. A duração da bateria varia de acordo com o tipo de utilização do netbook.

#### **Carregando a bateria**

A bateria de lítio é carregada utilizando-se o adaptador de energia CA. Para recarregar a bateria, certifique-se de que o netbook está corretamente conectado ao adaptador CA e que o plugue está corretamente conectado à energia elétrica. Quando o led da bateria estiver vermelho sem piscar, a bateria estará totalmente carregada.

#### **Botão liga/desliga**

Depois de conectar o adaptador CA e carregar a bateria, ligue seu netbook, pressionando o botão liga/desliga localizado na parte traseira do equipamento, conforme mostrado na ilustração.

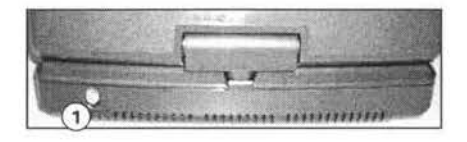

**1** - Botão liga/desliga

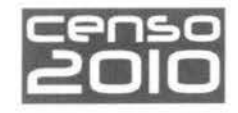

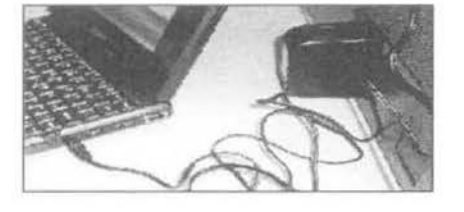

Ao receber o equipamento. conecte o carregador de bateria ao netbook e a uma fonte de energia. A luz âmbar aparecerá.

### **4.3 - Alinhando a tela do netbook**

Para realizarmos o alinhamento da tela. siga os procedimentos descritos abaixo.

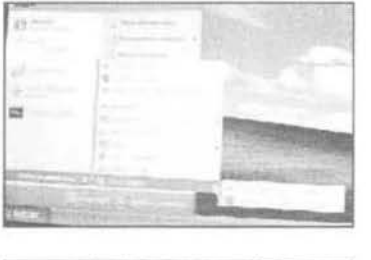

14

Toque em **Iniciar / Todos os Programas I Touch Utilities / Touch Configuration Program** 

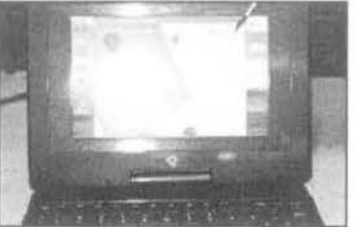

Toque em **Calibration** 

Pressione **Calibrate** 

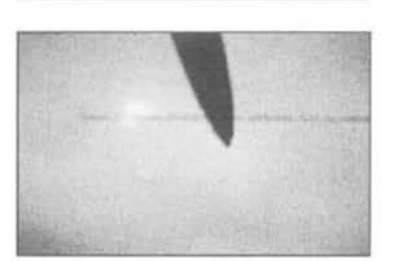

Pressione na cruz até surgir a palavra **OK,** passe para a seguinte. Após a realização da calibragem, pressione **EXIT** na tela seguinte e Close para sair do aplicativo.

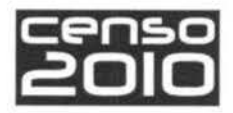

15

### **4.4 - Expandindo a memória do netbook**

O netbook possui uma entrada (slot) para cartões de memória SD/MMC. Ela pode ser utilizada para armazenamento de dados, backups de segurança e até mesmo para exportação de dados para outros locais.

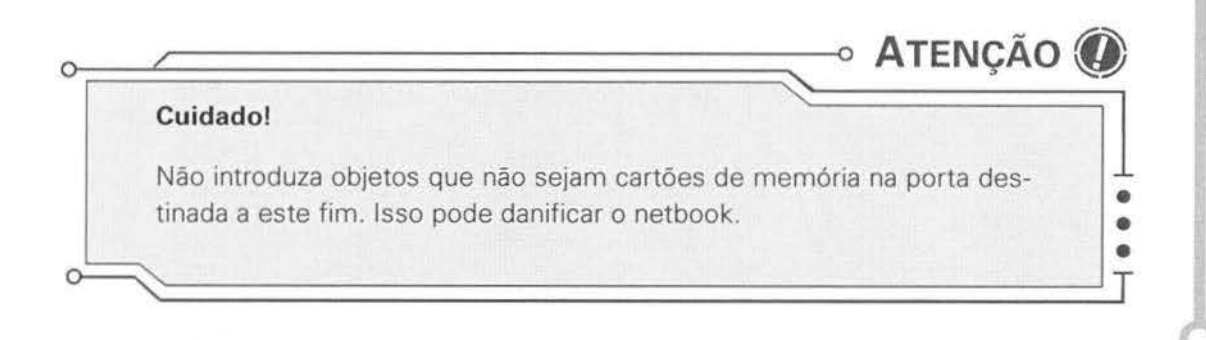

# **5 - Operações básicas do netbook**

Passamos agora para a etapa de como operar o netbook. Utilize sempre a caneta de toque para estas operações.

Quando o equipamento é ligado, aparecerão na tela algumas funções pré-definidas, por exemplo: o Menu (Iniciar) e outros programas.

A utilização da caneta de toque (stylus) é fundamental. Sua utilização é simples, basta tocar no objeto desejado. Para acionar o objeto. toque duas vezes como se fossem os dois cliques do mouse.

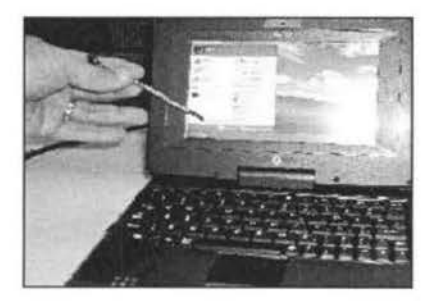

Utilizando a caneta de toque (stylus)

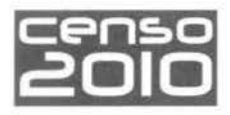

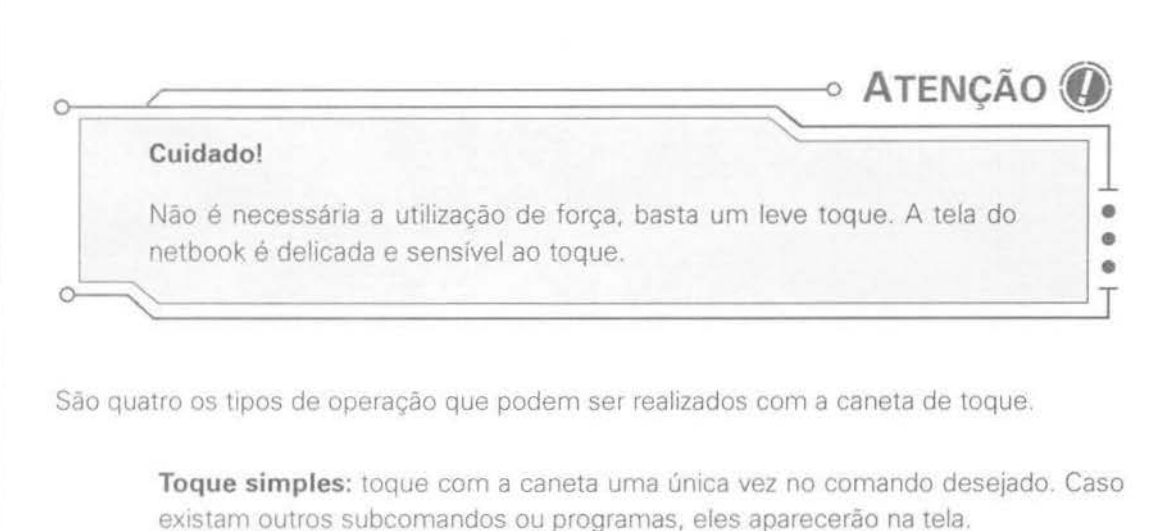

**Toque longo:** oque com a caneta em um ponto e mantenha a caneta parada para abrir outras opções no Gerenciador de Arquivos.

**Arrasto:** urna vez que surjam os comandos ou imagens, você pode arrastar a caneta de toque para selecionar vários ou escolher apenas um.

**Toque e arrasto·** com os arquivos selecionados. basta um toque para ativar.

#### **Barra de Menu**

**16** 

Ao tocar no comando **Iniciar.** surgirão outros programas para navegação, que após escolhidos poderão ser acionados com um leve toque com a caneta de toque

### **6- Backup**

Para realizar o backup (cópia de segurança) dos arquivos instalados no netbook, deve-se utilizar um pen drive conforme a foto abaixo:

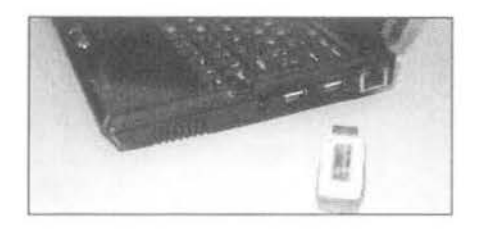

**Conectar o pen drive à porta USB para efetuar o backup dos arquivos do netbook.** 

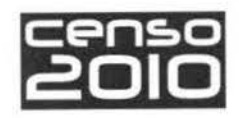

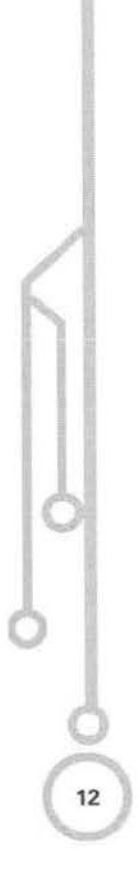